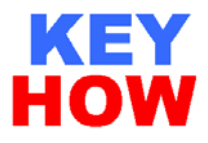

## **IndraWorks 10** 软件设置 **BOSCH REXROTH MSK,MAD**

# 绝对值电机零点的方法

## 一、 需要设置零点的几种情况

- 1. 一般来说, 绝对值电机的零点设置只是在第一次调试时需要设置,
- 2. 在更换电机备件后需要设置,
- 3. 电机和机械负载之间没有同步运动,如同步皮带断裂,连轴器打滑情况发生等,
- 4. 总之是电机编码器和机械不同步了就要重新设置。

#### 二、 设置的具体步骤

- 1. 用 JOG 方式使机械回到机械零点,或在断电情况下用外力使机械回到零点,机械零 点通常在机床上有明显的刻度标识,
- 2. 连接通讯电缆(IKB0041),PC 串口—IndraDrive 串口,
- 

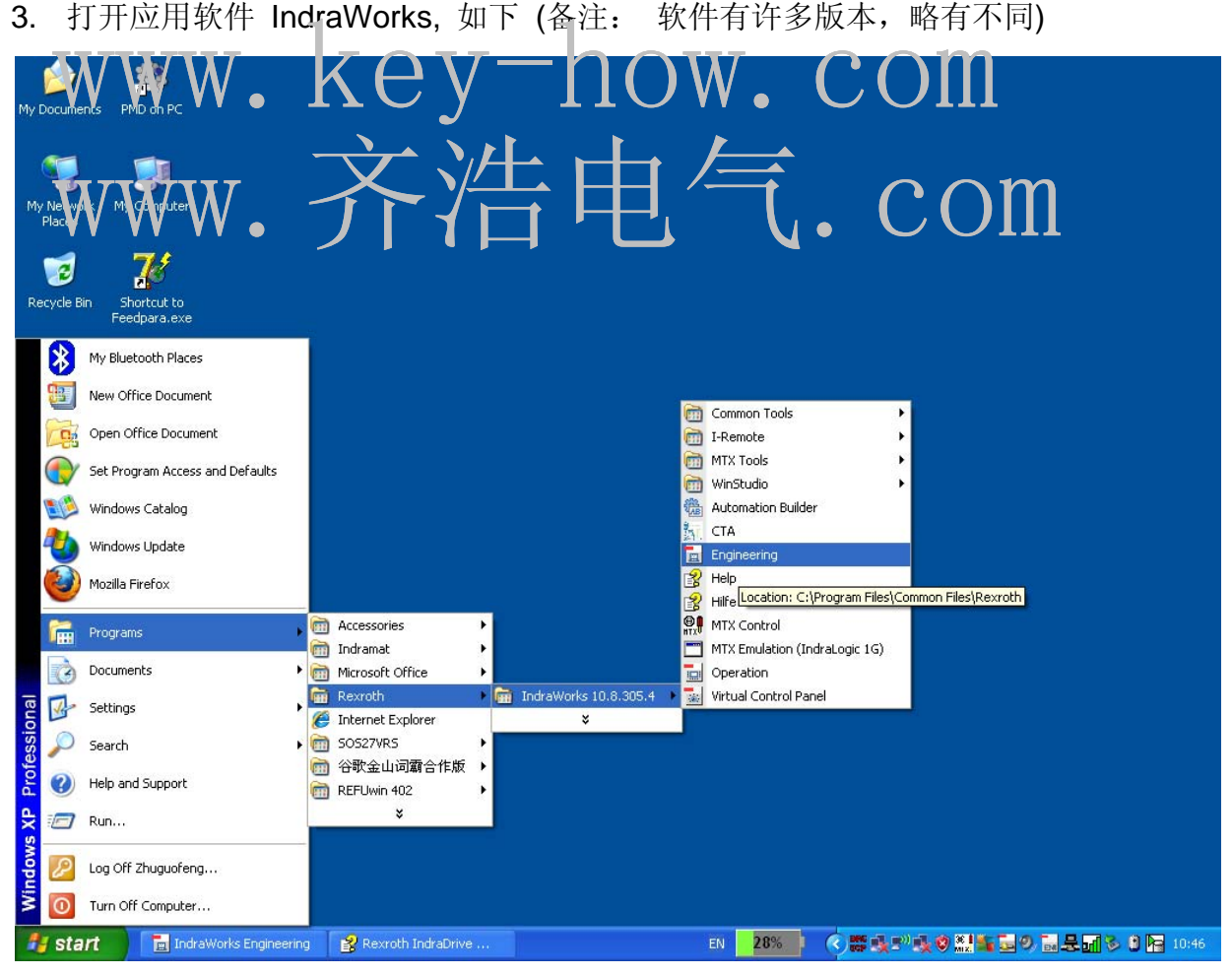

Tel:021-5950 9386 Fax:021-3915 0286 MP:137 6186 0985 Email:keyhow@126.com 第 1 页 共 3 页

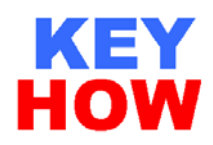

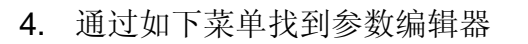

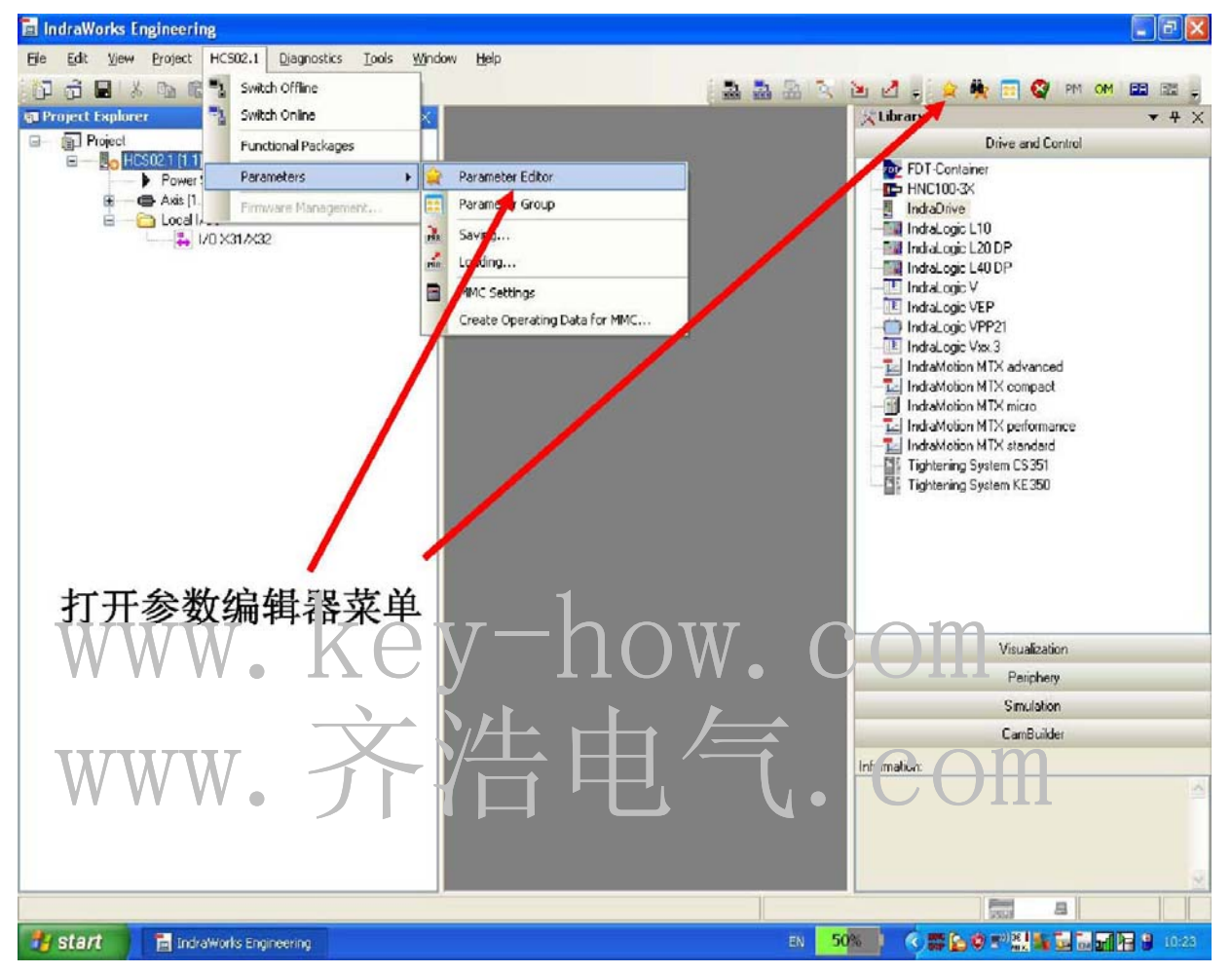

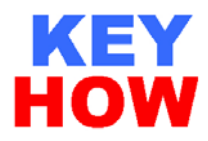

#### 5. 点击图标,出现以下菜单

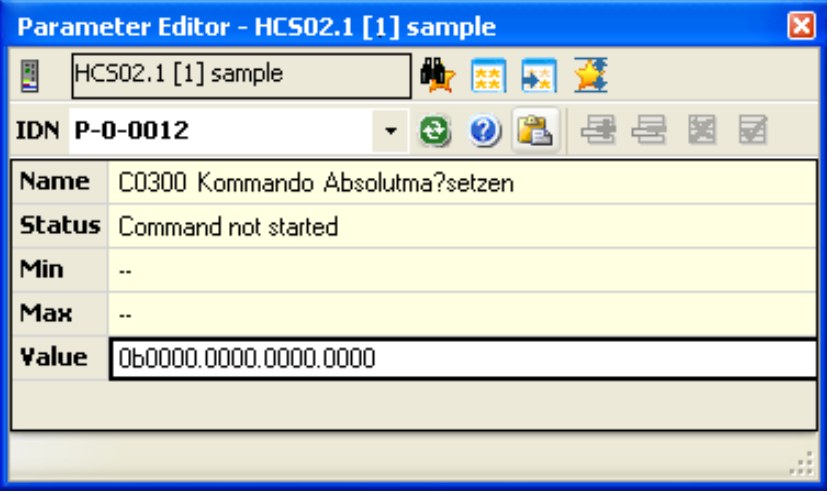

- 6. 在 IDN 中输入 P-0-0012 参数,并按回车,
- www.key-how.com 7. 请注意 Value 的数值,一般情况下显示 16 个 0,并一定要在驱动器 bb 状态下把最 后两位改成 11,
- 8. 过10 沙居一定把数值改回 00
- 9. 此时电机编码器数值就显示 0 了
- 10. 当然还有其他的方法, 但本人认为设 经主小人员掌握了; 侵掌握了这种方法就足够了,

### 三、 总结

- 1. 基本原理就是机械的零位和电机编码器的零位同步,满足加工工艺,
- 2. 当然机械的零点有的时候根据工艺的要求也可以设置成其他的任何数据如 100 等,
- 3. 通常绝对值电机每次开机时就不需要回零了。

#### 四、 声明

- 1. 以上是上海齐浩电气自动化有限公司的对于博世力士乐产品的应用经验,仅供读者学 习参考。
- 2. 更多内容请访问 www.key-how.com